**استفاده از سامانه ویدئو کنفرانس پورتال جامع سازمان آموزش فنی و حرفه ای کشور**

۱- ابتدا وارد پورتال سازمان به نشانی http://portaltvto.com می شوید.

-2 نام کاربری و رمز عبوری را که در اختیار دارید وارد نمایید.

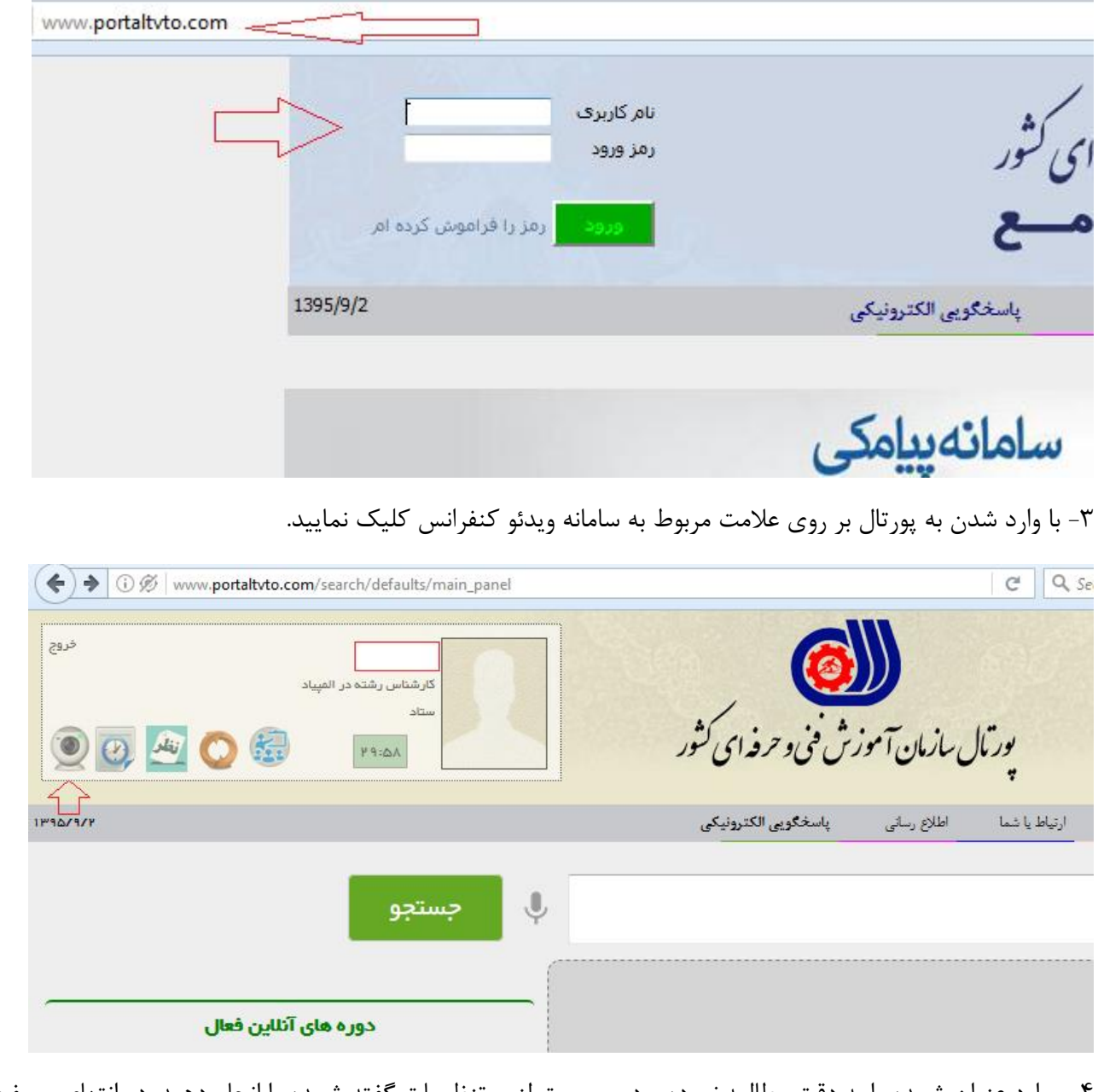

۴- موارد عنوان شــده را به دقت مطالعه نموده و در صــورت لزوم تنظیمات گفته شــده را انجام دهید. در انتهای صــفحه (قسمت مشخص شده در عکس زیر) لینک مشخصات جلسه مشخص می باشد که با کلیک بر روی «ورود به کلاس» به جلسه ویدئو کنفرانس وارد می شوید.

۵- در طول جلسه شما می توانید چت نوشتاری کنید و سوالات یا موارد را بنویسید. لطفا برای رعایت نظم و احترام جهت صحبت کردن ابتدا اجازه گرفته و پس از اجازه دادن توسط مدیر جلسه صحبت بفرمایید.

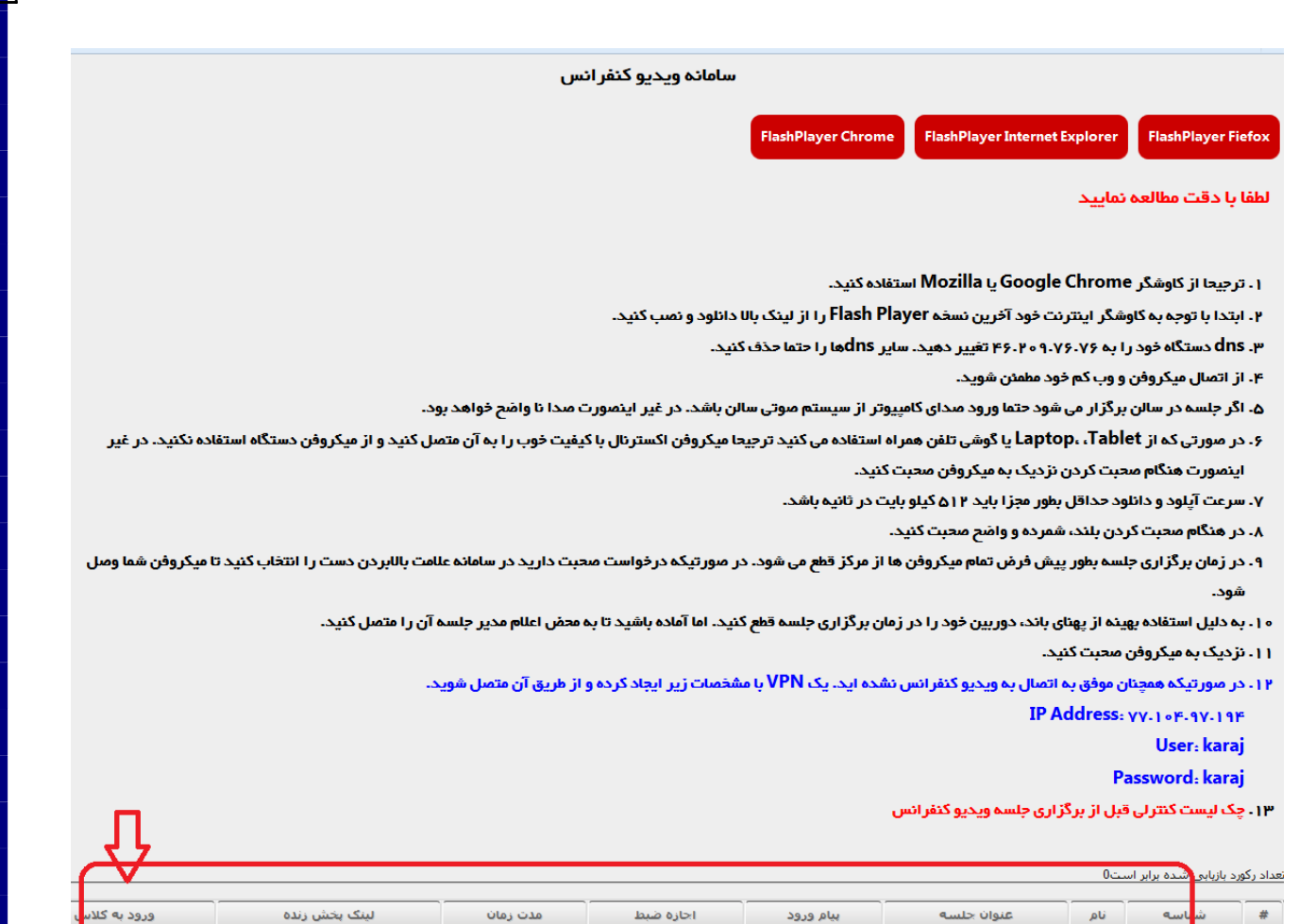

هیچ رکوردی موجود نیست

دفتر مسابقال ملی و بین المللی میارل